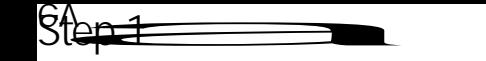

Λ

How to register for courses using PAWS Self Serve

- Step 1 PAWS Self Serve
- Step 2 **Student Planning**

Step 3 Go to Plan & Schedule

**QA** 

 $St$ 

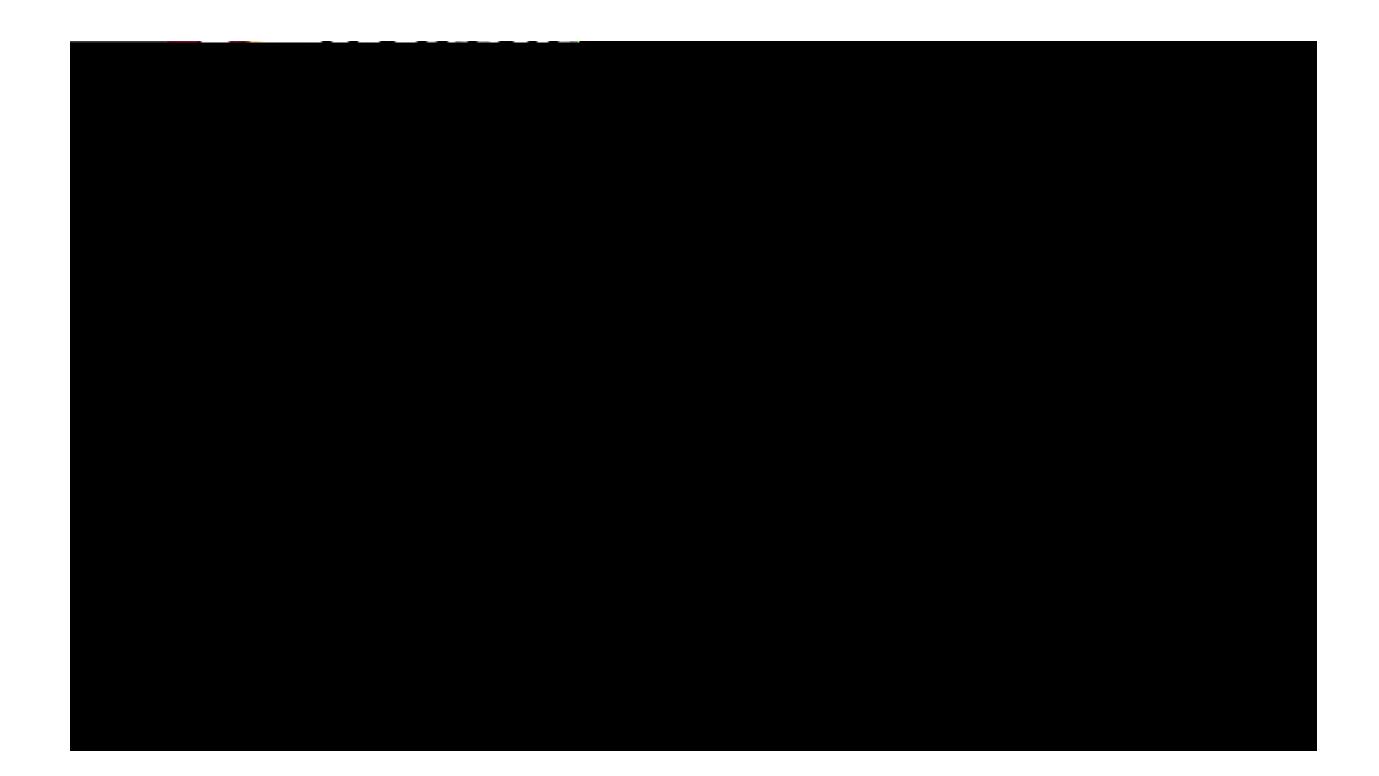

**Step 7**: Once you identify the course  $\mathcal{S}$  the course  $\mathcal{S}$  the course  $\mathcal{S}$  the course  $\mathcal{S}$  and course  $\mathcal{S}$  and course  $\mathcal{S}$  and course  $\mathcal{S}$  and course  $\mathcal{S}$  and course  $\mathcal{S}$  and course  $\math$ 

**Register** but on the **but on the state** 

**Register Now** 

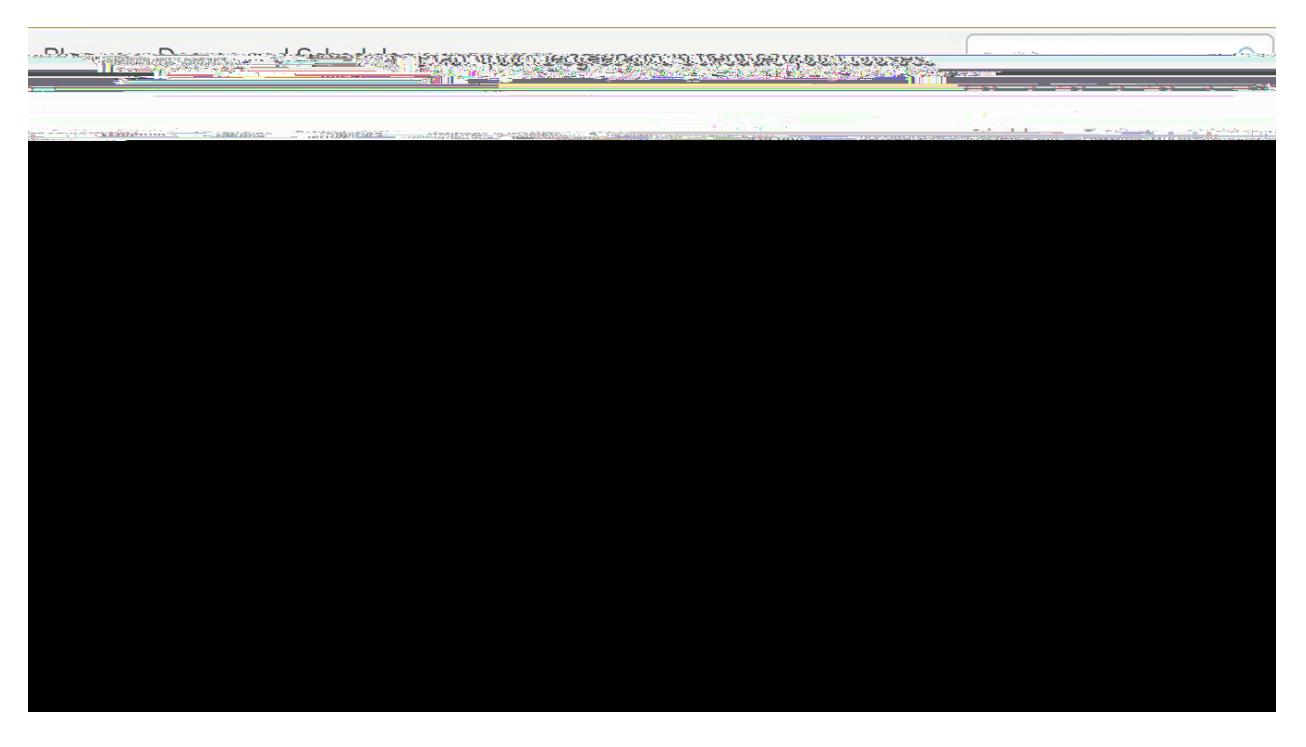

[Virtual Front Desk](https://cccconfer.zoom.us/j/93465854167) [admissions@hartnell.edu](mailto:admissions@hartnell.edu), or 831-755-6711.